## **INSTRUCTIONS sudo apt-get install openvpn cd /etc/openvpn sudo wget https://www.privateinternetaccess.com/openvpn/openvpn.zip sudo unzip openvpn.zip "ca.rsa.2048.crt" Above file in "CA Cert"**

## <https://www.privateinternetaccess.com/pages/client-support/> go to **"Regional Gateway"**

## **Pick any Gateway.**

**Example: sweden.privateinternetaccess.com**

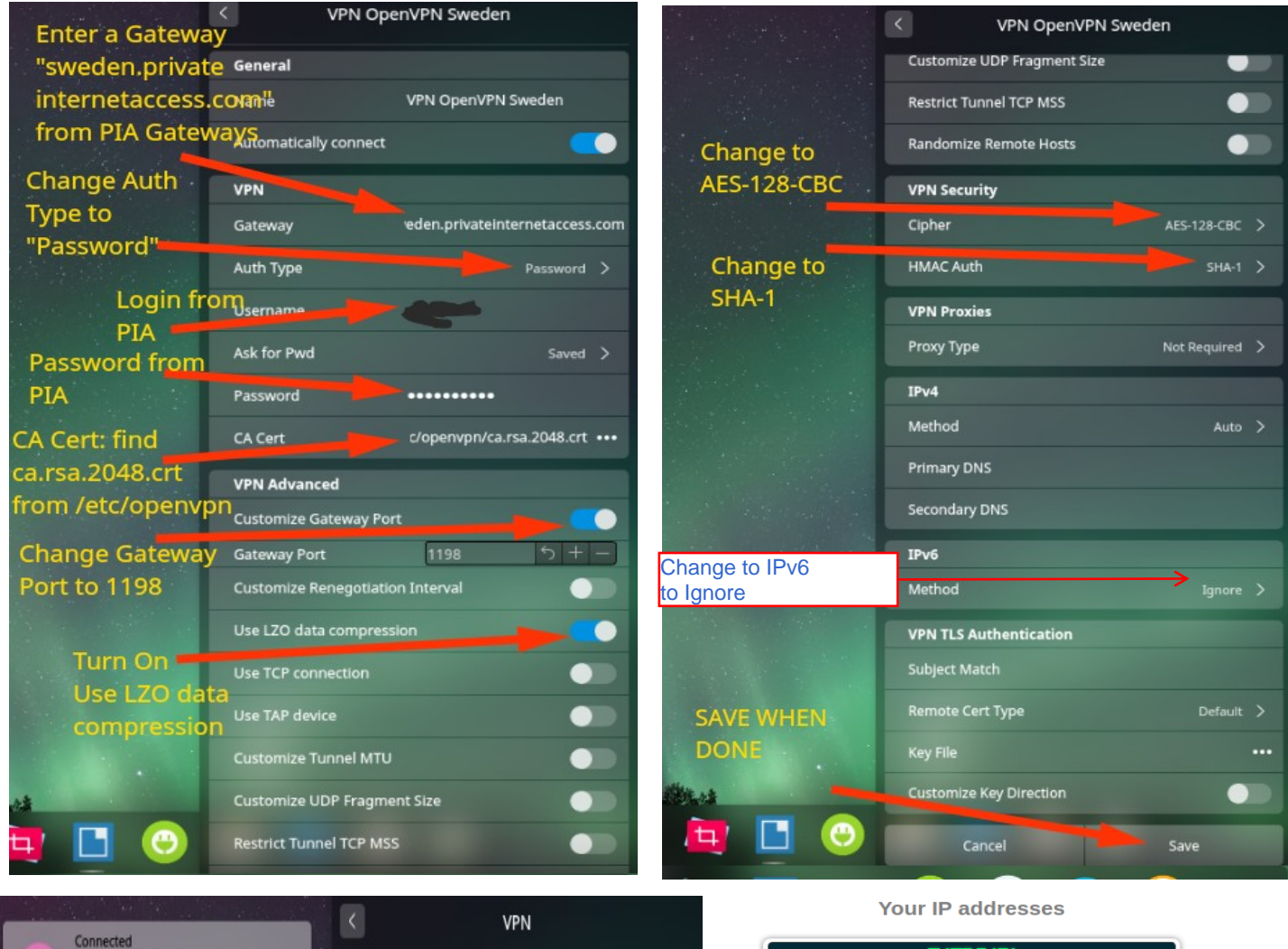

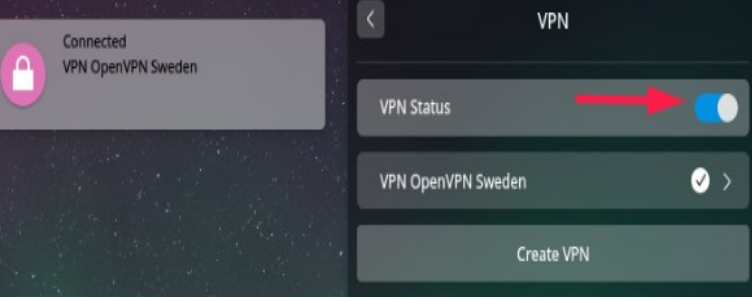

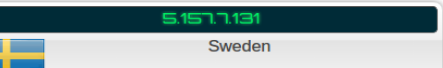

warded IP detected. If you are using a proxy, it's a transparent p IPv6 test not reachable

## Your IP addresses - WebRTC detection

Private-Use - [RFC1918]

ed to a VPN and you see your ISP IP, then your system is **leakir** 

**DNS Address - 1 server** 

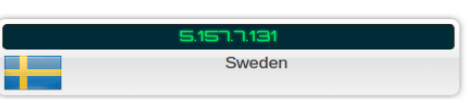